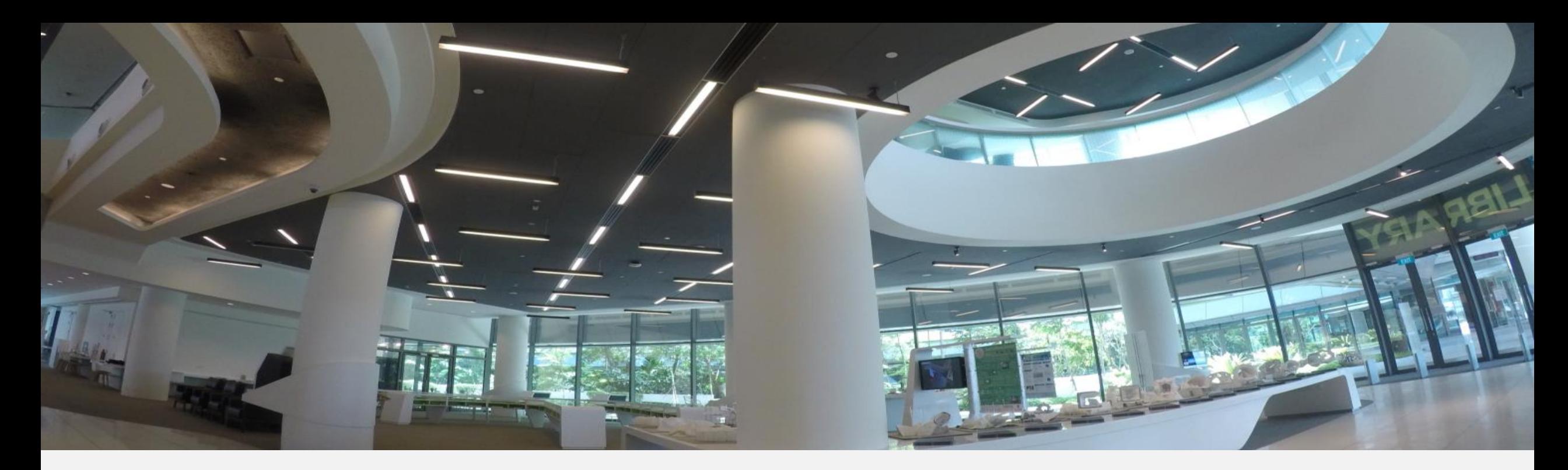

## **Guide to Generating Citation Metrics**

**SUBRARY** 

## **OBJECTIVE**

How to generate citation report or citation metrics using different platforms

### **Section 1: What is Citation Metrics** Duration: 10 mins

**Section 2: Web of Science Demo** Duration: 20 mins

### **Section 3: Google Scholar Demo** Duration: 20 mins

**Section 4: Practice and Q&A Duration: 20 mins** 

Tools needed: Web of Science, Excel, Google Scholar, Publish and Perish, DIY tools developed

## **1. What are Citation Metrics**

- **Track and measure** citations to provide an indication of the impact of a paper/author/journal/organization, etc.
- **Different Levels of Citation Metrics** 
	- **Article Level:** total number of citations, recent citations, 'Highly-Cited Paper'
	- **Journal Level:** Impact Factor- a measure of the average number of citations that articles published by a journal in the previous two years have received in the current year.
	- **Author Level:** total citations, average citations per published article/year, h-index (author has published X articles with at least X citations each)
	- **Institution Level:** total number of citations, recent citations.

## **1. Source for Citation Metrics**

- **Scopus** (no subscription currently)
- **Web of Science** (includes ISI indices & others)
- **Google Scholar** (includes all scholarly publications without time period limit)
	- $\triangleright$ Includes highest numbers of published articles
	- Gives highest citation counts

## **2. Web of Science**

1) Generating Citation Report for a Researcher/ **Organization/Paper Indexed** 2) Generating Citation Report for a Paper Which is Not Indexed in Web of Science 3) Searching Tips

### 1) Generating Citation Report for a Researcher/ Organization/Paper Using WoS

### $\checkmark$  Researcher

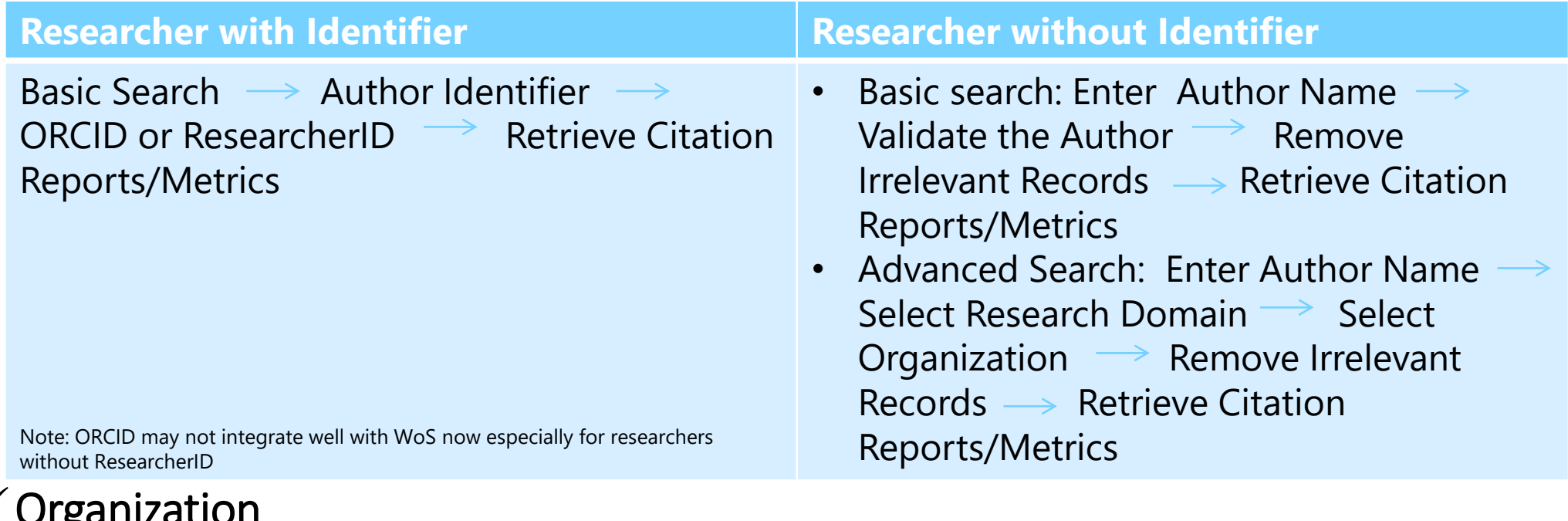

### $\checkmark$  Organization

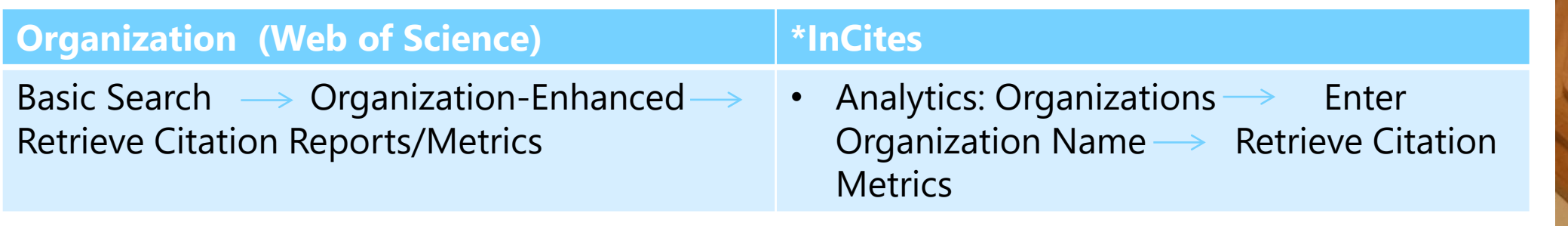

\*Contents update in InCites is (about 3 months) slower than that of WoS.

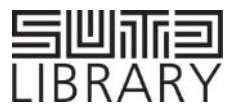

### 1) Generating Citation Report for a Researcher/ Organization/Paper Using WoS

### $\checkmark$  Paper/Books

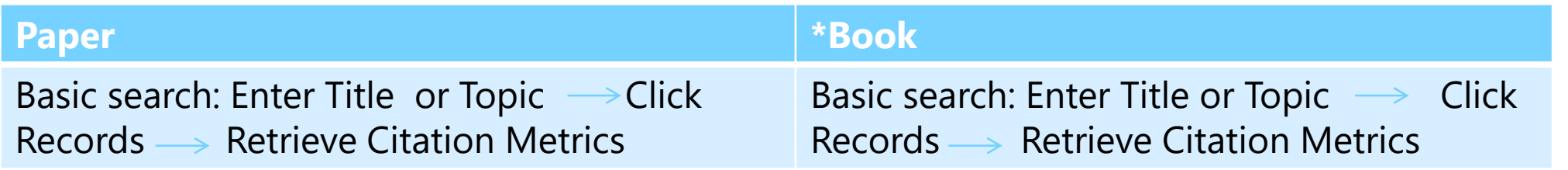

 $\checkmark$  What if the paper or the book is not indexed in WoS?

#### **Cited Reference Search**

Cited Reference Search: Cited references are the articles, books or other materials listed in a bibliography or as works cited in a particular publication. Because citation databases index each reference, it is possible to search these cited references.

Steps: Enter Title  $\longrightarrow$  Validate Records Choose "**Analyze Results**" not "Create Citation Report" $\longrightarrow$  Retrieve Citation Metrics

\*WoS only indexes books for last 5 years

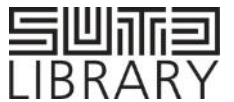

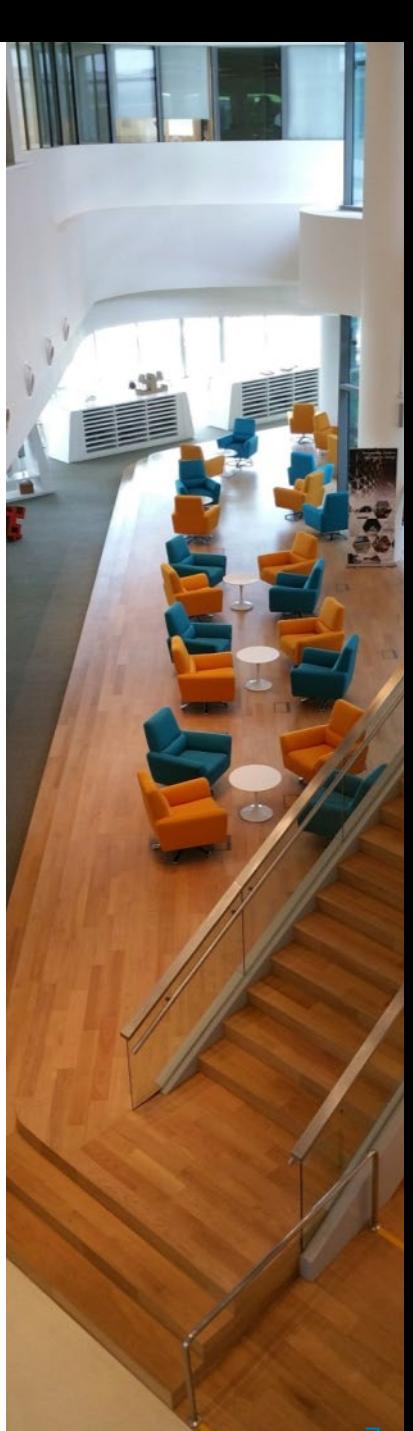

## Summary and Tips

- **What is covered in WoS?**
- a) Papers/books/conference papers, etc. published in journals selected by its editors (subject to coverage of years)
- b) References found at the end of each of the above

#### **What information need to be obtained before searching?**

It is best to get a list of publications or CV from the author. If cannot, we may try to obtain a list of the following:

- a) Affiliated organizations
- b) Information like when he/she starts publishing
- c) Authors he/she normally work with
- d) Journal titles he/she normally publishs in

 **Why choose All Research Domains rather than just the domains that are specific to the Author?**  If only the specific research domains of the Author were chosen, there is a possibility that some documents would be missed due to the way WoS classifies research categories.

#### **How to make appropriate recommendations to researcher?**

We need to make better understanding of a researcher's needs.

- a) For faculty who wants to be promoted, he/she needs get the benchmarking citation metrics for himself/herself and his/her peers  $\rightarrow$  consistent method, refine results by publication year, research areas, etc.
- b) For researcher who wants to have most comprehensive data  $\rightarrow$  basic/advanced search and cited reference search, calculate citation metrics for users

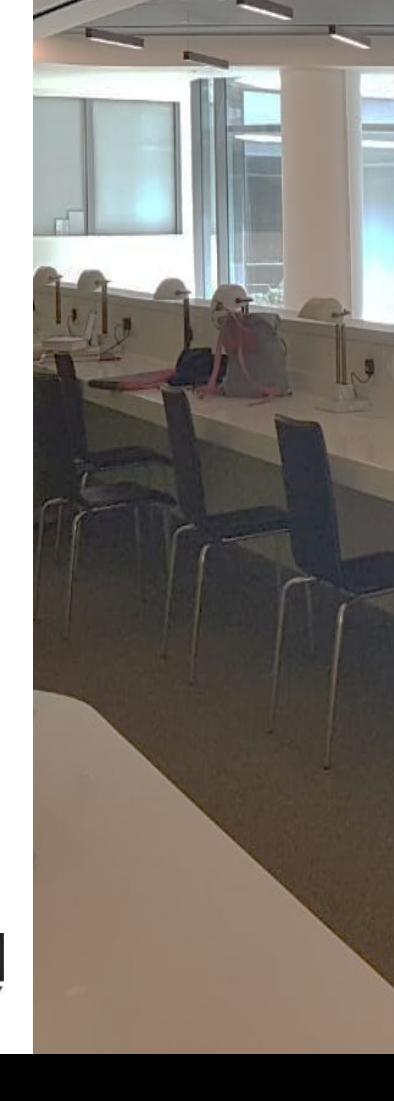

## **3. Google Scholar**

# 1) Generating Citation Metrics for a Researcher/Paper 2) Searching Tips

### 1) Generating Citation Metrics for a Researcher using Google Scholar

### Use Publish and Perish

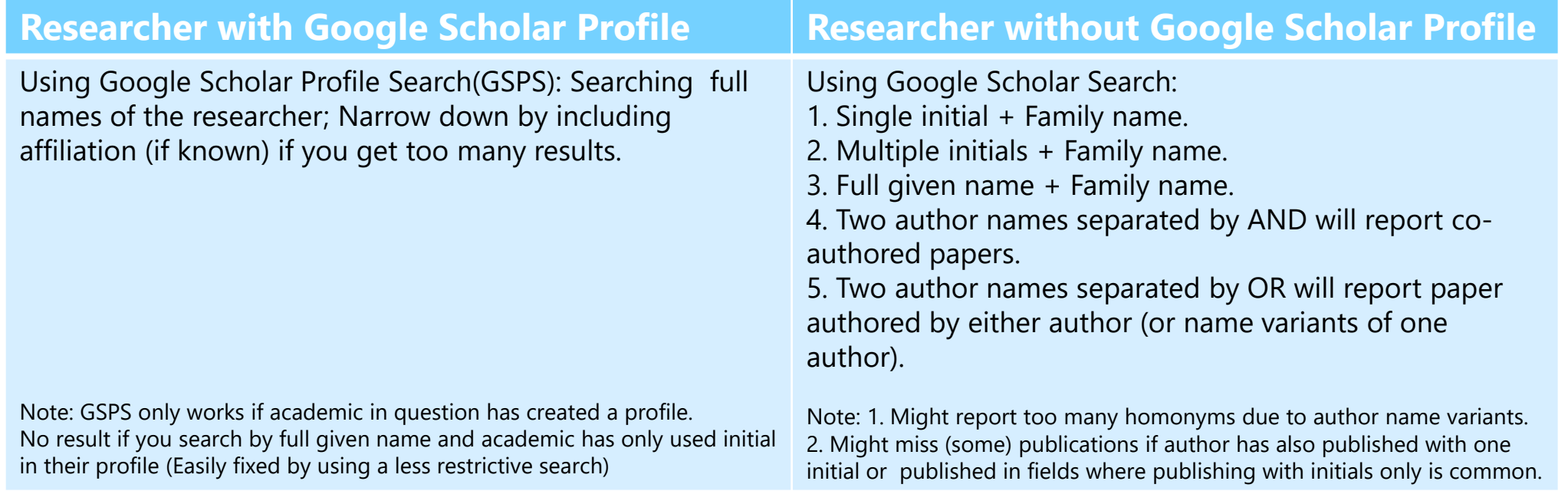

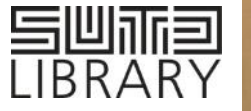

## Summary and Tips

- **Searching Tips**
- **Put quotes** around your search, e.g. "KL Wood", not KL Wood. If you don't, Google will match the initial anywhere in the author record, so you might get publications by A Wood and KL Jones.
- If author has normally published with **multiple initials**, e.g. "KL Wood", then use multiple initials.
- If author as only ever published with **one initial**, you can exclude namesakes with multiple initials by excluding "K\* Wood", "K\*\* Wood", "K\*\*\* Wood".
- If author works in a field where journals typically list **full given names**, you can simply search for "Kristin L. Wood".
- Bear in mind Google Scholar 's **limitation of 1,000 results**.
- Please note that the order does matter in the **All of the words** field. However for **Author** field , order or upper/lower case don't affect the results.
- **What if this still doesn't give you the result you want?**
- Use **year restrictions**: Useful if you know you author has only published since which year.
- Use **multiple names**: Useful if your author has published under multiple names (e.g. maiden/married name, original/anglicized name).
- **Exclude co-authors**: Useful if your author has only published with a limited number of co-authors, you can then exclude namesakes' co-authors.
- Use **research field**: Useful if your author has published in designated research field that are likely to appear in their articles.
- Use **affiliation**: Useful if your author has only work in a limited number of institutions.

**Publish and Perish Manual: https://harzing.com/resources/publish-or-perish/manual**

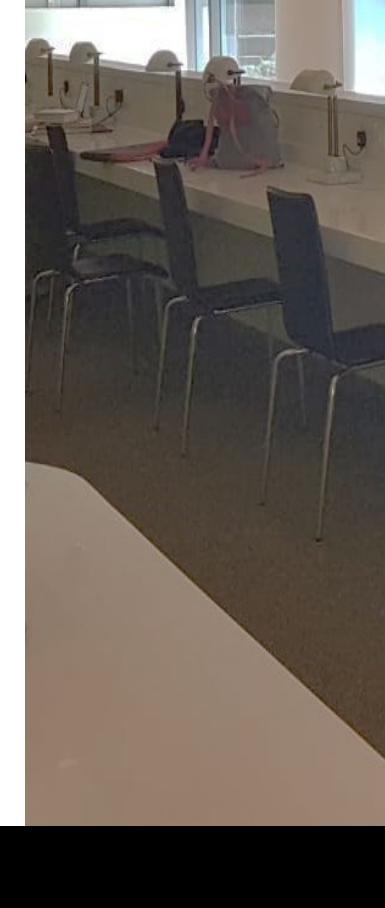

## Summary and Tips (cont.)

 $\checkmark$  What is the difference between Web of Science and Google Scholar?

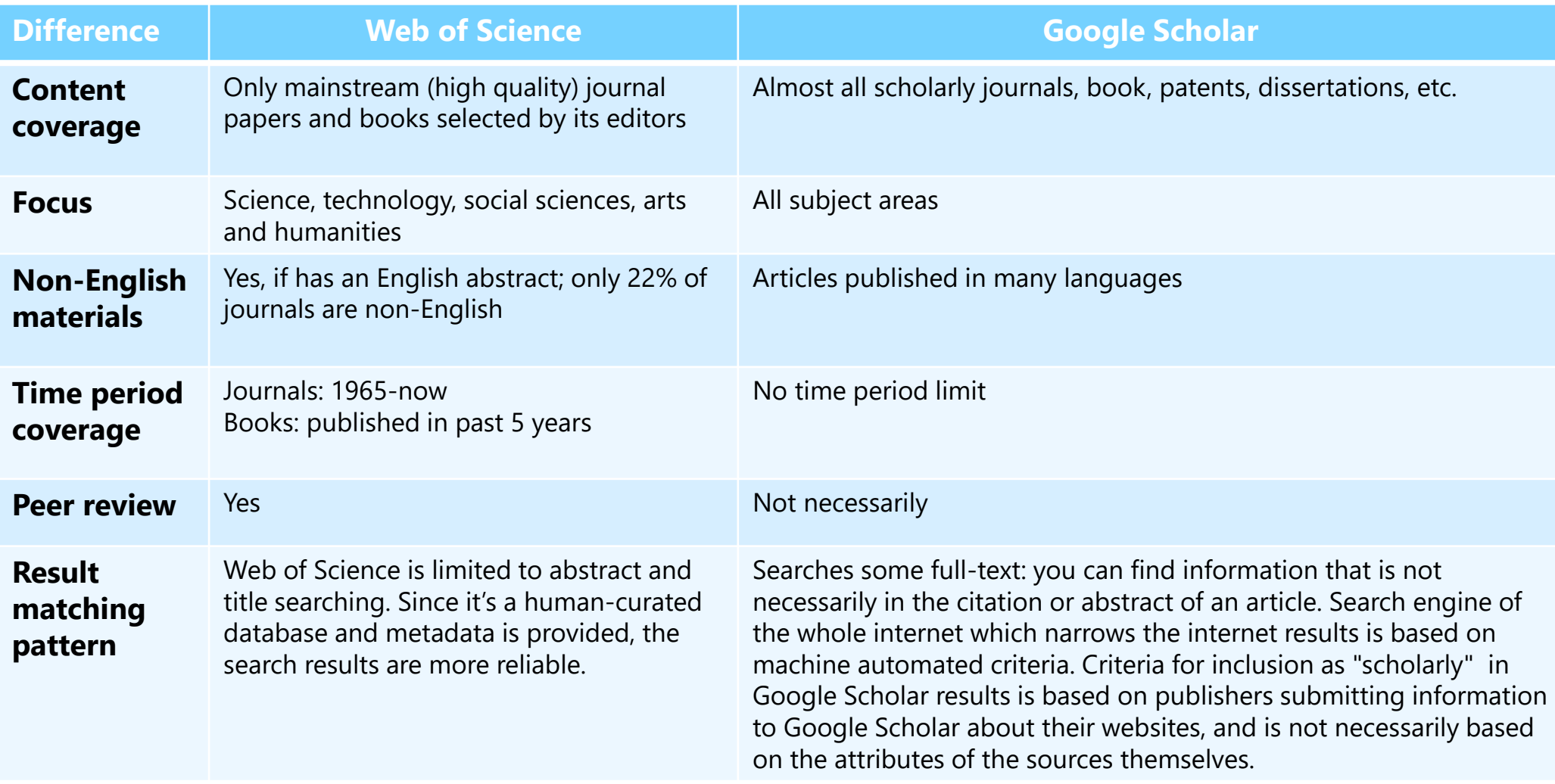

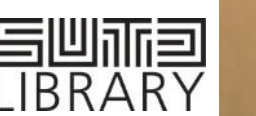